# **DCN SWSMD Streaming Meeting Data**

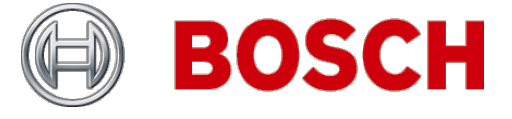

en | Interface Manual

# **Table of Contents**

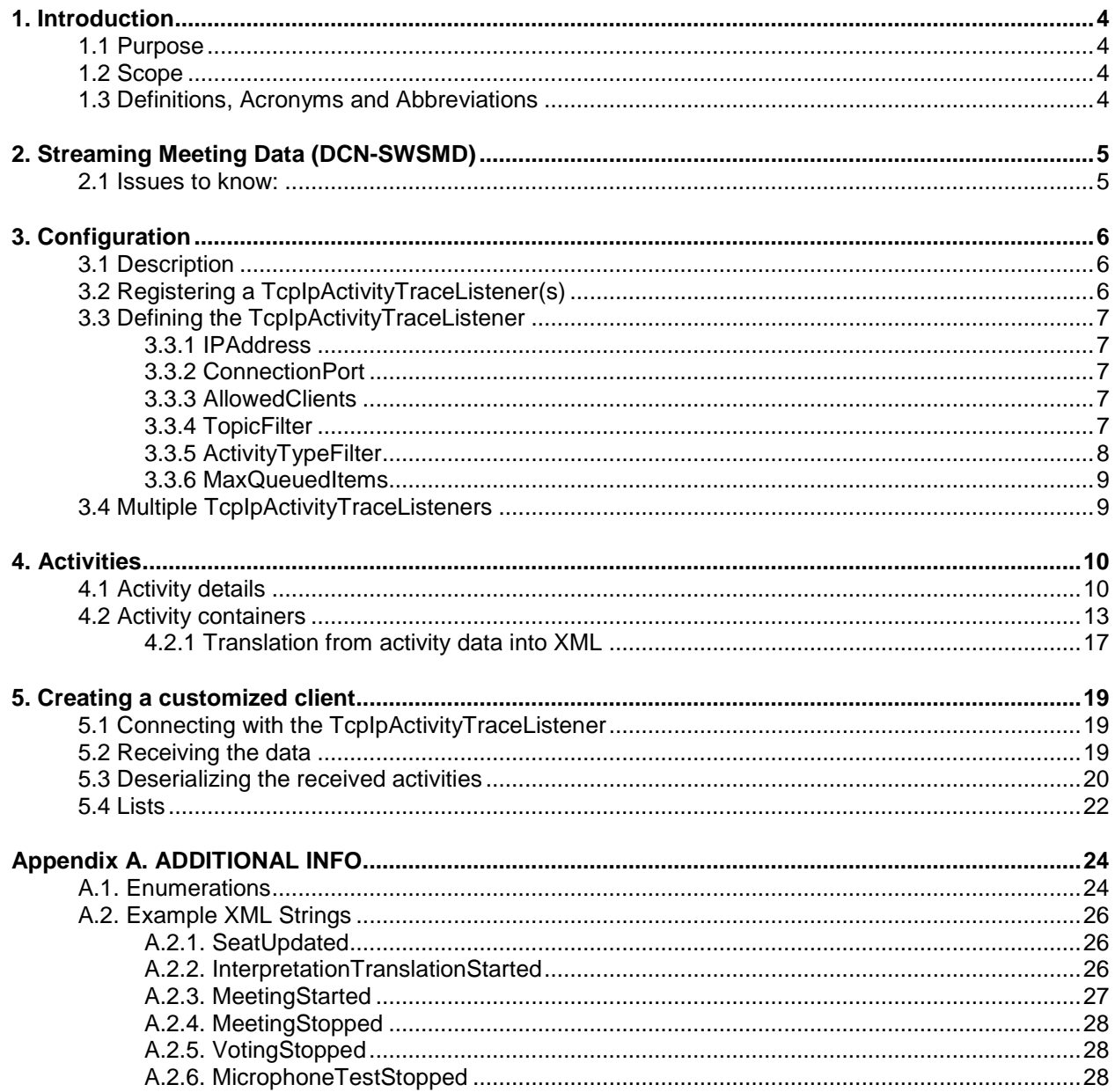

# **1.1 Purpose**

This document is the DCN-SWSMD user manual. The user manual describes how to configure the DCN NG server to send the activities and how to create a Client that can receive these activities.

# **1.2 Scope**

This document provides information for the customer that wants to create a Client application showing meeting data.

This document is intended for  $3<sup>rd</sup>$  party software developers.

The code examples within this document are based on C# from framework 3.5.

# **1.3 Definitions, Acronyms and Abbreviations**

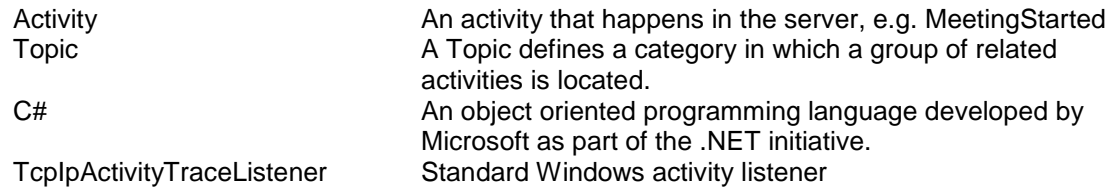

# **2. STREAMING MEETING DATA (DCN-SWSMD)**

Streaming Meeting Data can be used to create customizable videoscreens contain meeting data.

Streaming Meeting Data unlike other modules does not require any user action to operate; it is a software stream from the Bosch DCN Conference Software Server over an Ethernet connection.

The stream consists of XML data which can be received by any number of custom made PC software clients.

# **2.1 Issues to know:**

# • **License Key**

The stream is only available when the License key in the CCU contains DCN-SWSMD. When the license key in the CCU does not contain DCN-SWSMD then activities are not queued.

# • **Configuration**

By default the DCN-SWSMD functionality is enabled and does not need any configuration settings.

# • **Access Control**

Access control for custom made clients is done via a list of allowed IP addresses. When a client tries to connect from an IP address which is not present in the list then the connection is rejected.

This list of allowed IP addresses is optional and all clients are accepted when this list is not set.

# • **Filtering**

Filter options are available to define which type of activities are streamed. Filtering is optional and when no filtering is configured all activities are streamed.

# • **Queues**

 $\circ$  The size of the queue in which the activities are placed before they are streamed can be defined for both the connected (at least one client is connected) and the disconnected state.

- o The activity queue will hold queued activities even when no clients are connected. When a client connects it will cause the queue to start sending the queued activities after which they are removed from the queue.
- o The activity queue has a limited size. Queuing activities into a full queue will cause the oldest activities to be removed. The activities which are removed from the queue will be logged as a warning into the event log.

# • **Performance**

On a typical system, running without any problems, meeting data is communicated to the connected clients within 1 second after a change is initiated. This response time does not include the processing time of the external client(s).

# • **Bidirectional**

The stream is not bidirectional, any data send from a custom made client to Bosch DCN Conference Software Server is ignored.

# **3. CONFIGURATION**

# **3.1 Description**

By default the DCN-SWSMD functionality is enabled and does not need any configuration settings; if advanced settings are not needed this chapter can be skipped.

DCN-SWSMD can be used to receive activities from the Bosch DCN Conference Software Server. As an example it is possible to receive an activity when a meeting is started. With this activity the sessions for the meeting, the participants, etc. will also be sent.

The DCN-SWSMD functionality is only available when the License key in the CCU or NCO contains DCN-SWSMD. Without this correct License key no activities are communicated with the connected client(s) via TCP/IP.

The configuration of the DCN-SWSMD is done via the configuration file of the server (..\Program Files\Bosch\Digital Congress Network\DCN-SW\Server.exe.config). In this file multiple activity loggers can be defined, each with their own filter settings.

The following describes a possible setup with multiple TcpIpActivityTraceListeners running at the server side. These listeners are responsible for waiting for custom clients that want to connect. It is possible that multiple custom clients are connected with the same TcpIpActivityTraceListener. The communication between server and custom clients is only one way as depicted by the arrow.

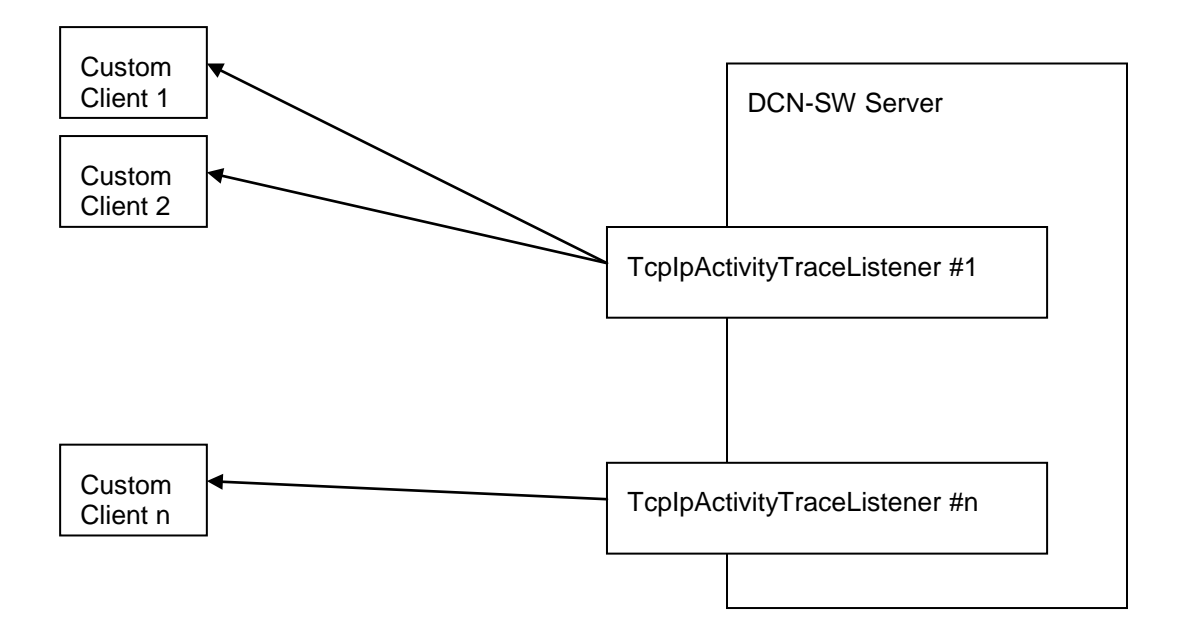

# **3.2 Registering a TcpIpActivityTraceListener(s)**

The configuration of the DCN-SWSMD is done via the configuration file of the server (..\Program Files\Bosch\Digital Congress Network\DCN-SW\Server.exe.config). In this file multiple activity loggers can be defined, each with their own filter settings.

An activity logger can be set up to listen at a certain TCP/IP port for custom clients that want to connect. The filters are used to pass through only specific data.The following example is taken from the server configuration file where it was added within the <sources> region:

```
<source name="ActivityCategory" switchName="ActivitySwitch" 
switchType="System.Diagnostics.SourceSwitch">
   <listeners>
       <remove name="Default"/>
       <add name="[ListenerName]"/>
   </listeners>
</source>
```
Where [ListenerName] can be any name for the TcpIpActivityTraceListener

# **3.3 Defining the TcpIpActivityTraceListener**

The server configuration file needs to be extended so that the following is added within the <sharedlisteners> region:

```
<add name="[ListenerName]"
      type="Bosch.Dcn.Ecpc.Server.Services.TraceListeners.TcpIpActivityTraceListener, 
   Bosch.Dcn.Ecpc.Server.Services"
      IpAddress="192.168.1.1"
      ConnectionPort="20000"
     AllowedClients="BDAZ1063, localhost, 192.168.10.3"
     TopicFilter="Meeting, Session"
      ActivityTypeFilter="MeetingStarted, SessionStarted"
      MaxQueuedItems="50, 100"/>
```
Where the [ListenerName] is set to the [ListenerName] as configured in the paragraph "Registering a TcpIpActivityTraceListener".

A new activity logger is created with the name [ListenerName]. The type defines the type and the namespace of the trace listener that is instantiated when an activity is traced.

# **3.3.1 IPAddress**

This defines the IP address on which the external clients should connect. This is used when multiple IP addresses are available on the computer on which the server is running.

This field is not mandatory. If it is not set then default the activity logger will accept the connection of external clients on all IP addresses available on the server.

# **3.3.2 ConnectionPort**

This defines the port at which this specific activity logger should listen for new clients. This field is mandatory. This specific activity logger will not start when this is not set.

# **3.3.3 AllowedClients**

This can be used to only allow certain clients to connect. These clients can be defined by entering the computer name or by entering IP addresses. This field is not mandatory, if it is not present then default all external clients are allowed to connect.

#### **Usage**

AllowedClients="[Client][, [Client]]"

Where [Client] can either be a host name or a valid IP address.

## **3.3.4 TopicFilter**

This allows filtering the activities at the topic level. It is possible to filter on multiple topics.This field is not mandatory; when it is not set then default no filtering takes place and all activities are send to the custom clients.

**NOTE:** This is only true when the ActivityTypeFilter is not set. Else the activities will also be filtered by the activity type.

# **Usage**

TopicFilter="[Topic][, [Topic]]"

Where [Topic] can contain one of the following values:

- **System**
- Meeting
- **Session**
- **Discussion**
- **Participant**
- **Seat**
- Voting
- **Interpretation**
- **ServiceCall**
- Booth
- Desk
- **TestSystem**

# **3.3.5 ActivityTypeFilter**

This allows filtering the activities based on their type. It is possible to set up the filtering so that only one specific activity is send to the connected clients. Pay attention that in most cases it does not make sense to combine the TopicFilter and the ActivityTypeFilter, use either none or only one.

This field is not mandatory, when it is not set then default no filtering takes place on activity types.

# **Usage**

ActivityTypeFilter="[ActivityType][, [ActivityType]]"

Where [ActivityType] can contain one of the following values:

- **SystemStarted**
- **SystemStopped**
- MeetingDataUpdated
- **MeetingStarted**
- MeetingStopped
- ParticipantAdded
- AttendanceRegistrationStarted
- AttendanceRegistrationStopped
- SessionDataUpdated
- SessionStarted
- SessionStopped
- SessionSuspended
- **SessionResumed**
- DiscussionDataUpdated
- RequestListUpdated
- ResponseListUpdated
- ActiveListUpdated
- ActiveResponseListUpdated
- SpecialEquipmentListUpdated
- VotingDataUpdated
- VotingStarted
- VotingStopped
- VotingOnHold
- VotingResumed
- VotingSelected
- VotingInterimResults
- **SeatAdded**
- **SeatUpdated**
- SeatRemoved
- SeatPriorityButtonActivated
- SeatPriorityButtonDeactivated
- ParticipantUpdated
- InterpretationTranslationStarted
- InterpretationTranslationStopped
- ServiceCallStarted
- ServiceCallIsBeingServiced
- ServiceCallHandled
- ServiceCallCanceled
- BoothInUse
- BoothNotInUse
- DeskAdded
- **DeskUpdated**
- **DeskRemoved**
- ChannelTestStarted
- ChannelTestStopped
- MicrophoneTestStarted
- MicrophoneTestEnded
- MicrophoneTestCanceled
- MicrophoneTestFailed

# **3.3.6 MaxQueuedItems**

The activities are placed in a queue when they occur. After that they are handled sequentially onto a separate thread so that the oldest in the queue is handled first. This ensures that in busy periods where a lot of activities occur the activities are still send in the correct sequence to the clients. However to prevent the queue to fill up with too much activities it is possible to set the maximum number of activities that are queued. When an activity is queued into a full queue it will cause the oldest activity in the queue to be removed. This activity will not be sent to the external clients, it will however be logged in the Windows event log.

When setting the MaxQueuedItems one should pass 2 numbers. The first number represent the queue size when no clients are connected and the second number is used when at least 1 external client is connected.

If the activity logger is running without any connected external clients then the activities that occur are queued and stored. The connection of an external client triggers the activity logger and all queued activities are then sent to the external client.

**NOTE:** If the queued activities are sent to the external client then they are removed from the queue. So new external clients will only receive new activities.

This field is not mandatory, when it is set, it replaces the default queue size of 50.500 activities.

# **Usage**

MaxQueuedItems="MaxItemsInDisconnectedMode, MaxItemsInConnectedMode"

Where  $[MaxItemsInDisconnectedMode]$  can contain one of the following values:  $0 - 1000$ Where [MaxItemsInConnectedMode] can contain one of the following values: 0 - 1000

# **3.4 Multiple TcpIpActivityTraceListeners**

It is possible to define more then one TcpIpActivityTraceListener. The advantage is that each trace listener can have their own specific filter settings. To do this create and register another TcpIpActivityTraceListener. Note that the name of the new created listener must be different then the first defined listener.

# **4. ACTIVITIES**

# **4.1 Activity details**

The activities are divided in categories; we call these categories 'Topics'. The following table describes the topics with the corresponding activities.

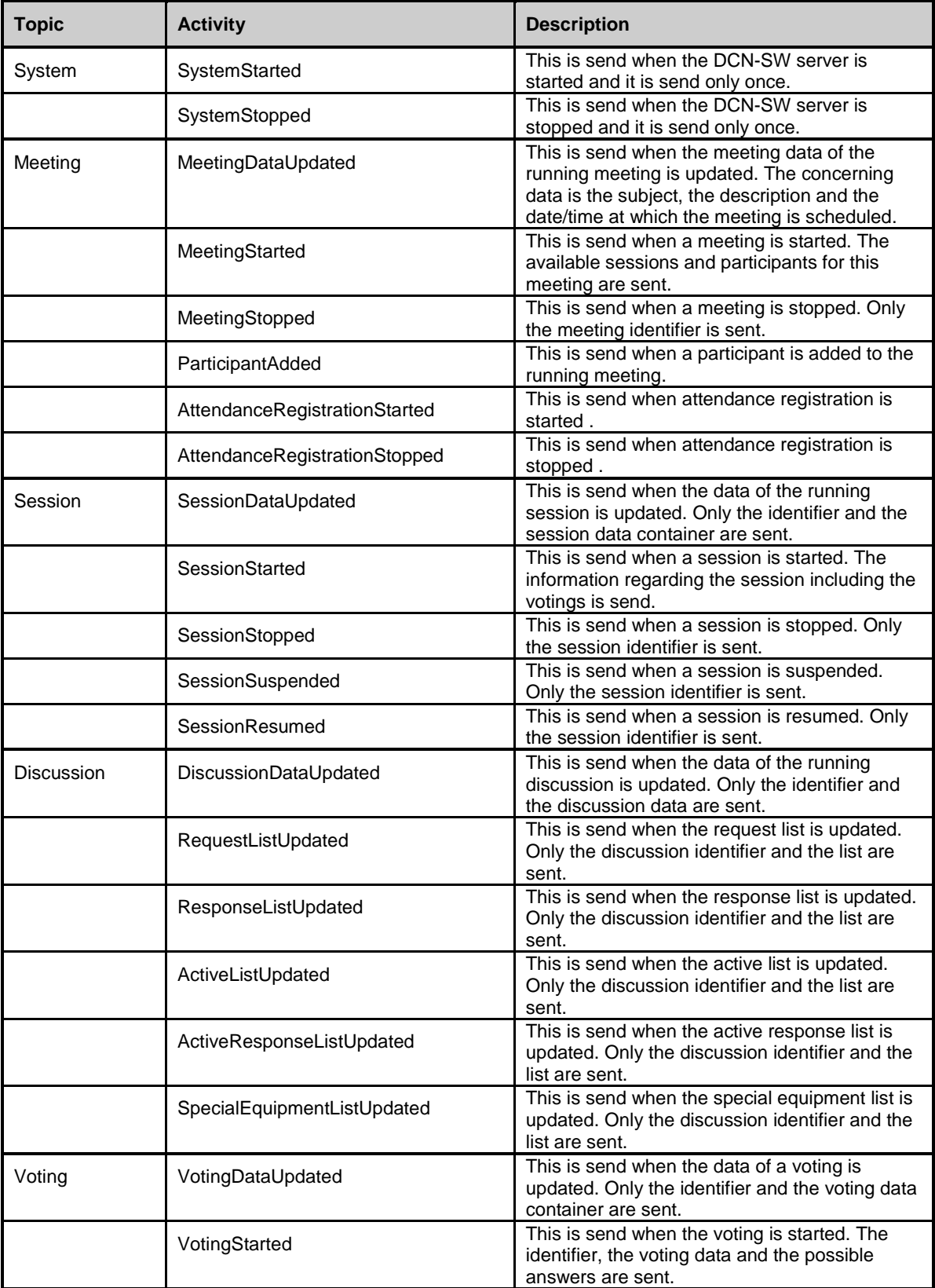

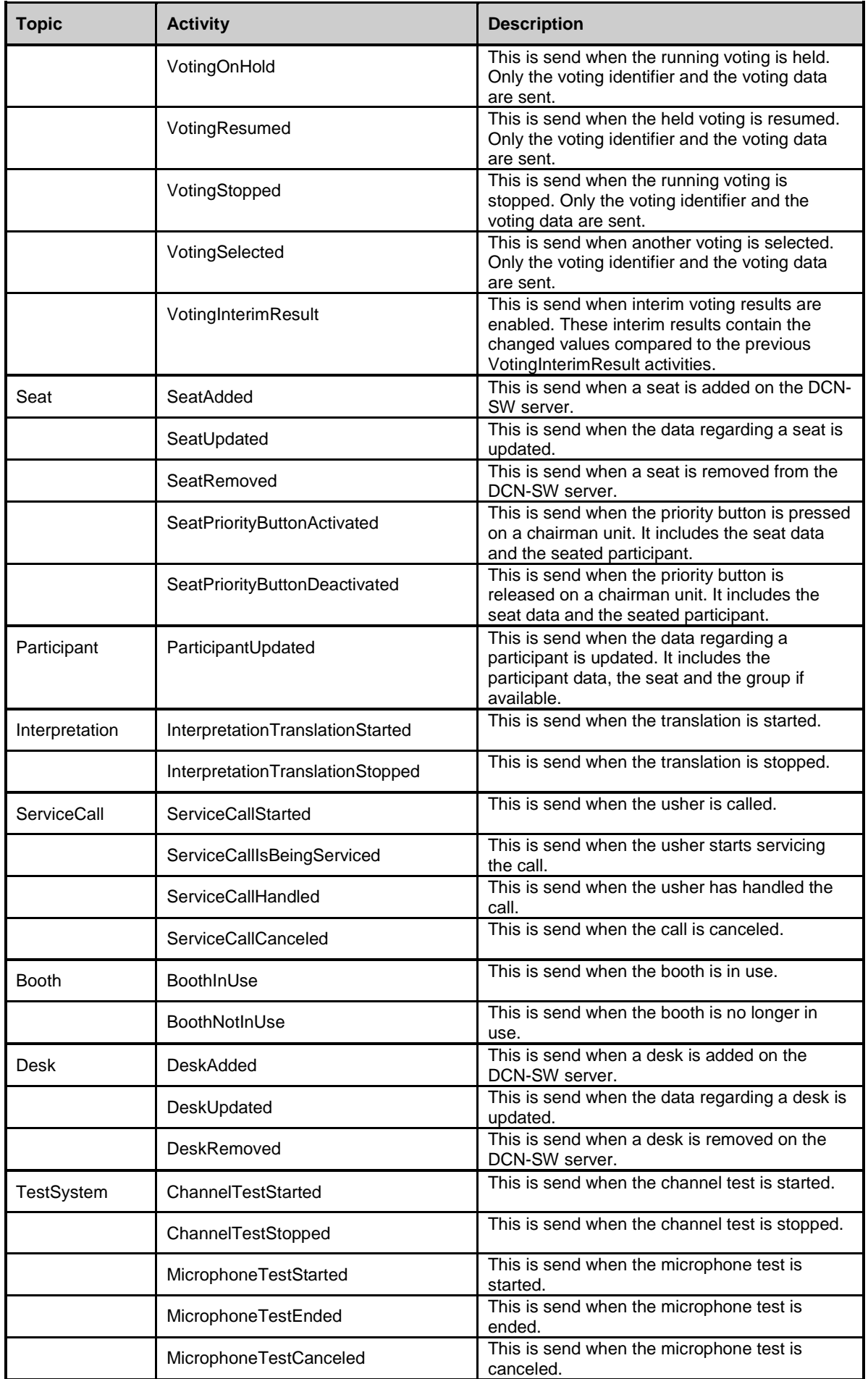

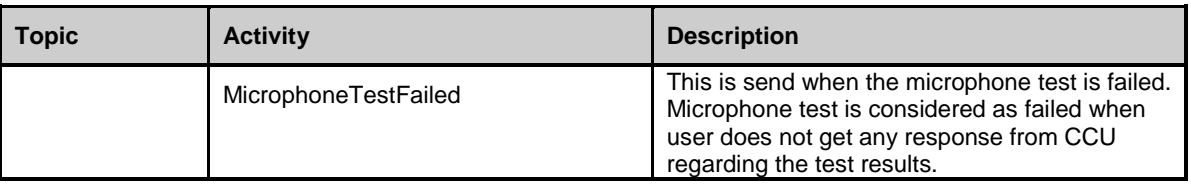

The following table describes the activities and the corresponding data in more detail. To describe which data is send or not, is described in the data column as follows:

 $\langle$ Seat>  $\rightarrow$  All items within seat are filled in if possible. If no participant is seated then the <Participant> field within seat is not filled in.

 $\epsilon$ Seat (Id) >  $\rightarrow$  Only the identifier within seat is filled in. The rest of the fields are not set even if a participant is seated.

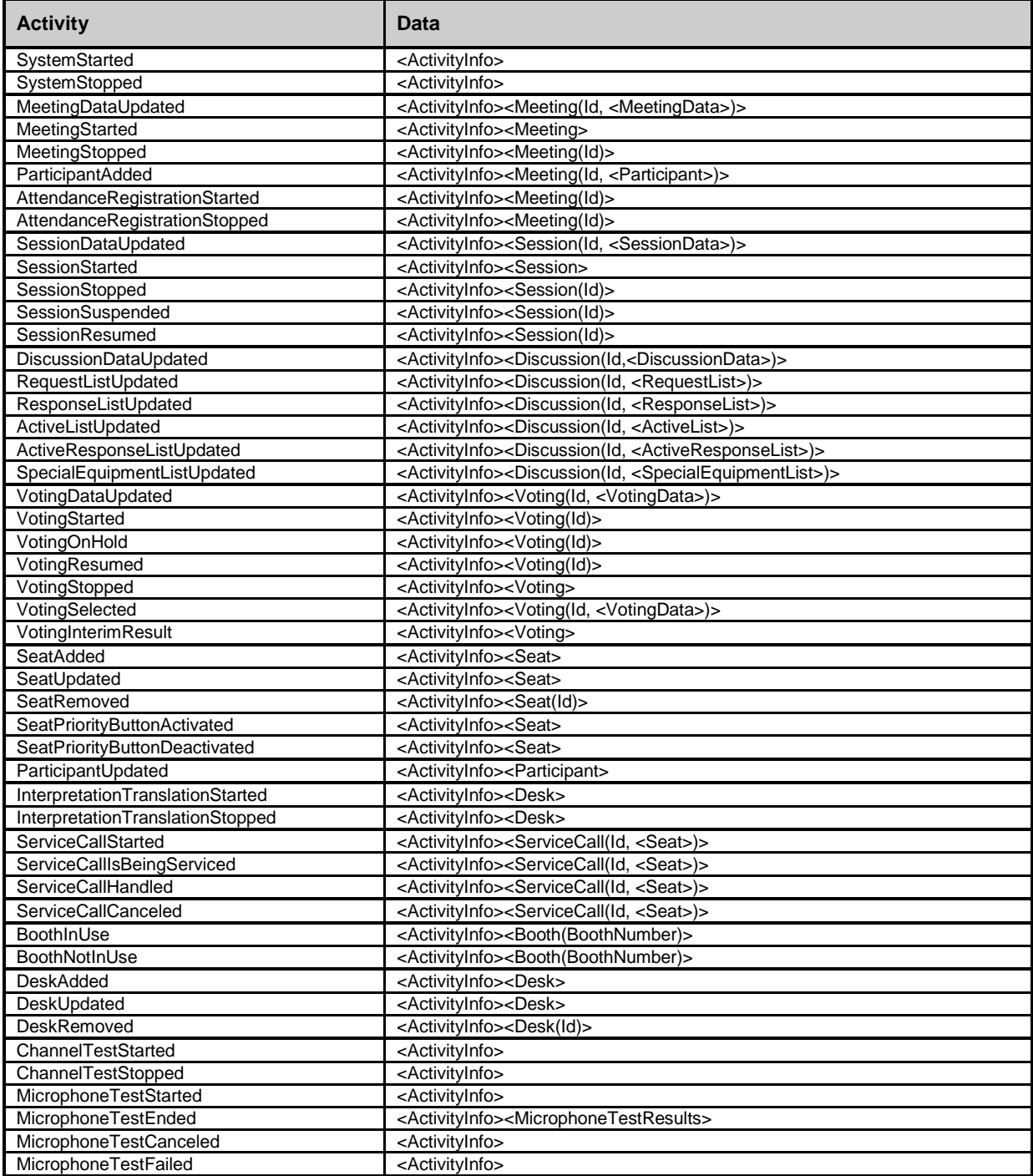

# **4.2 Activity containers**

This paragraph describes containers that are used to transfer the activity data onto the connected custom clients. Some data within these containers is optional and will not always be available in the received XML string. Optional fields are embraced with the [ ] characters. It is possible that these optional fields are not present in the XML string when an activity occurs.

A container may contain references to other containers. These referenced containers are embraces with the <> characters.

When there can be reference to a list of containers of the same type we use the 'List of' before the container.

The next diagram shows the relations of the containers for the meeting activity:

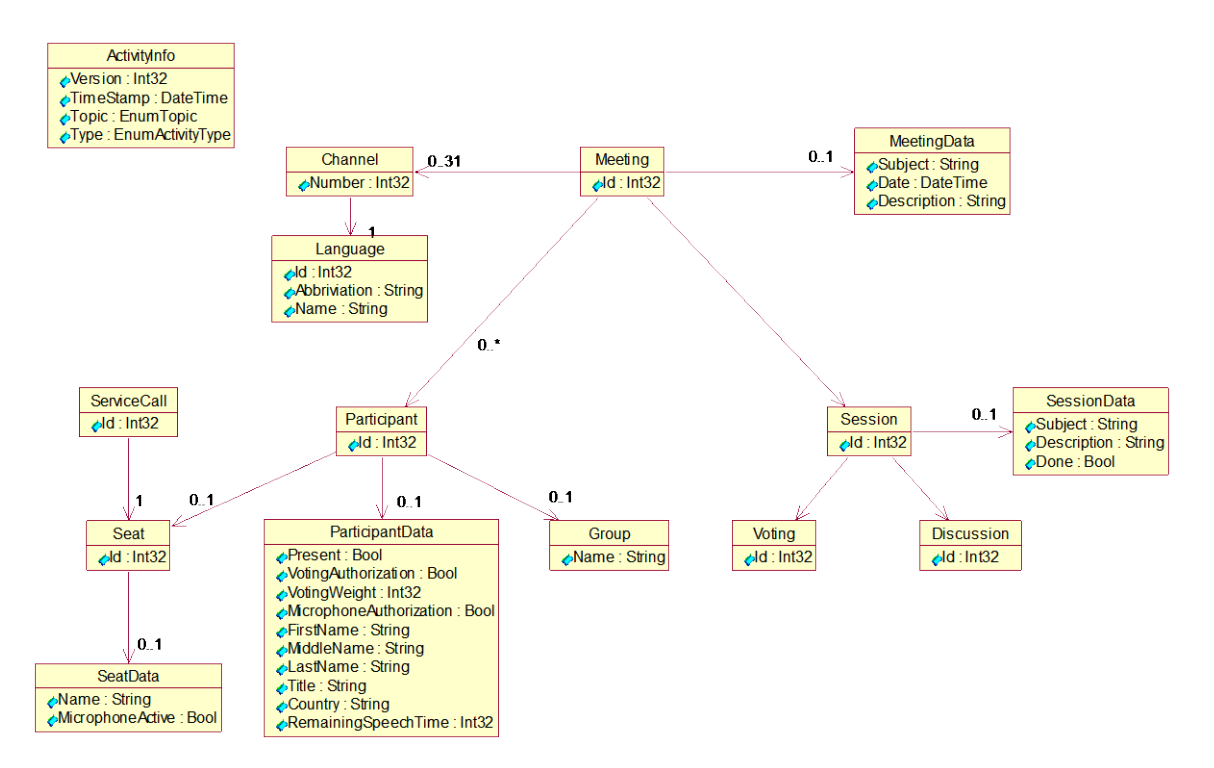

The next diagram shows the relations of the containers for the interpretation activity:

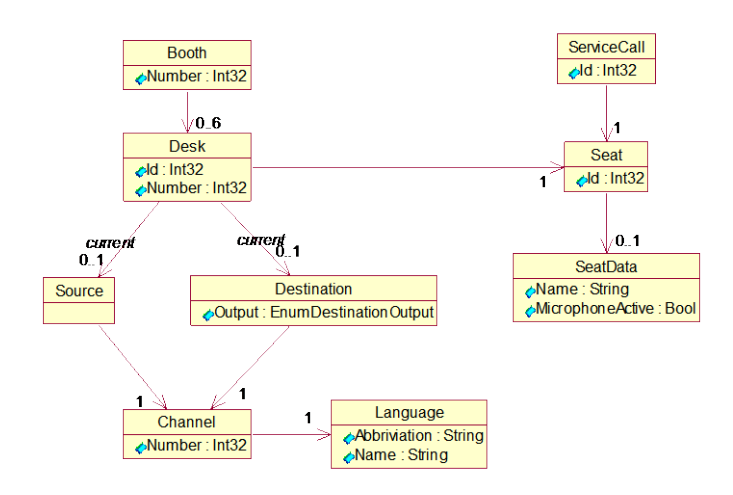

The next tables describe the containers in more detail. The first column contains the attributes in the container and the type while the second column describes the attribute in more detail.

The following types are recognized as attributes:

An integer of 32 bits which can contain a number in the range from -2147483648 to 2147843647. This is serialized as a string into the XML string.

## • **DateTime**

This type contains a time on a certain date. This date/time is serialized into the XML string in the format "2008-08-27T13:00:51.2126576+02:00" where 13:00:51 is according the UTC time zone. The +02:00 indicates the zone offset, so the actual time is 15:00:51.

#### • **EnumTopic**

A custom enumerator defined in [A.1.](#page-23-0)This is serialized as a string in the XML string.

- **EnumActivityType** A custom enumerator defined in [A.1.](#page-23-0) This is serialized as a string in the XML string.
- **EnumDestinationOutput** A custom enumerator defined in [A.1.](#page-23-0) This is serialized as a string in the XML string.
- **Bool**

Indicates that a flag is either true or false. This is serialized as a string into the XML string as either "True" or "False".

#### • **String**

Directly serialized into the XML string.

#### • **StopWatchState**

A Custom enumerator defined for Group Speech time. This is serialized as a string in the XML string.

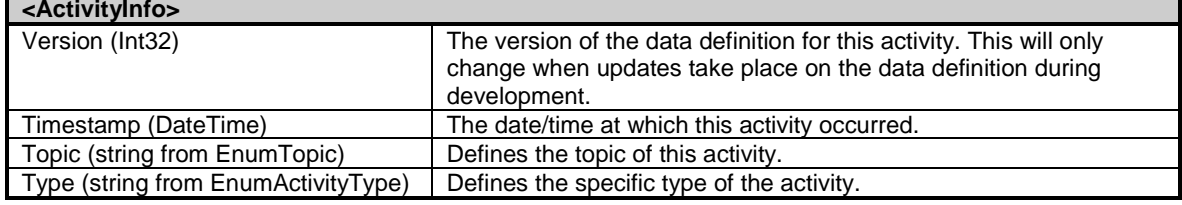

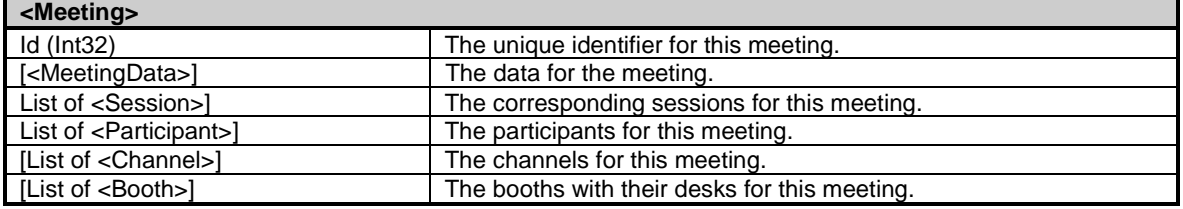

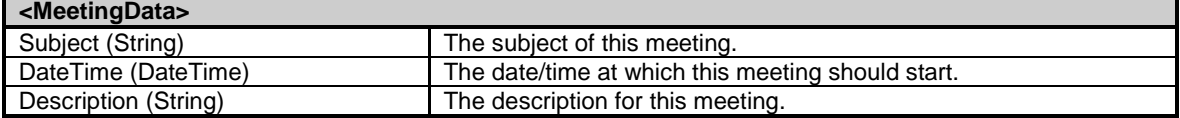

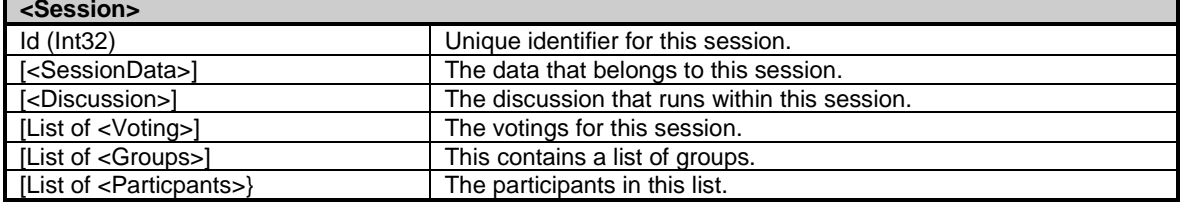

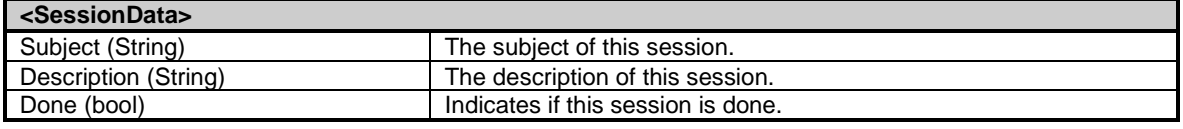

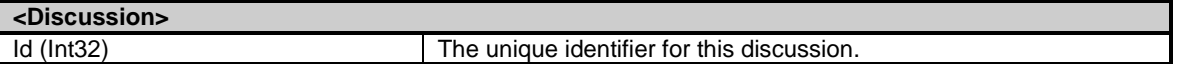

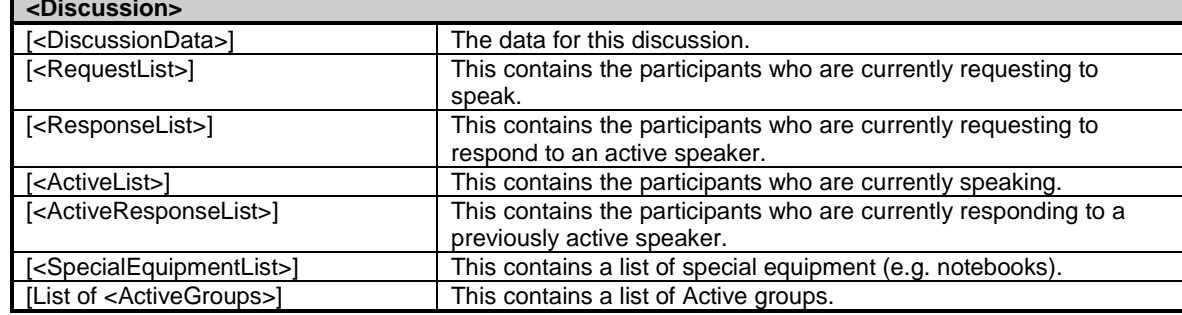

# **<DiscussionData>**

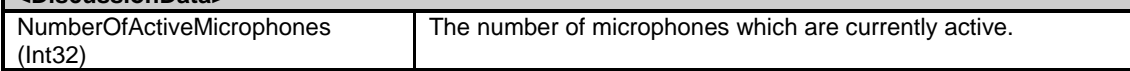

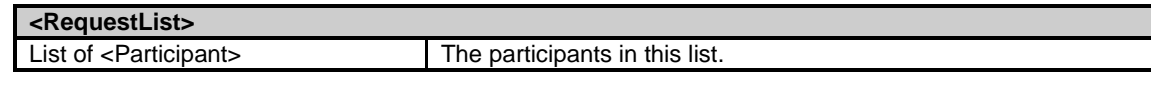

**<ResponseList>** List of <Participant> The participants in this list.

**<ActiveList>**

List of <Participant> The participants in this list.

# **<ActiveResponseList>**

List of <Participant> The participants in this list.

# **<SpecialEquipmentList>**

The participants in this list.

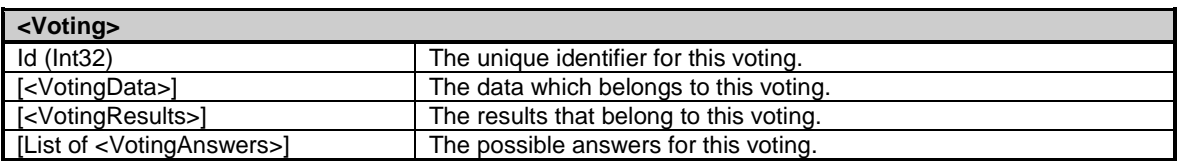

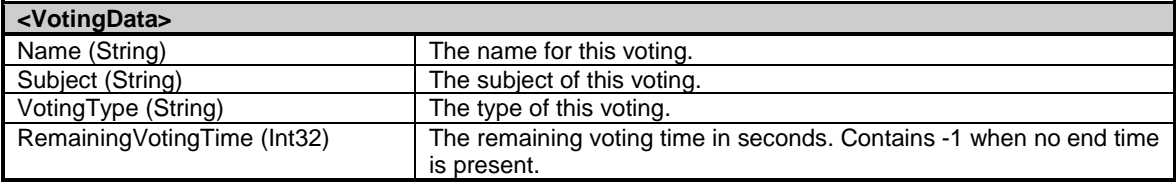

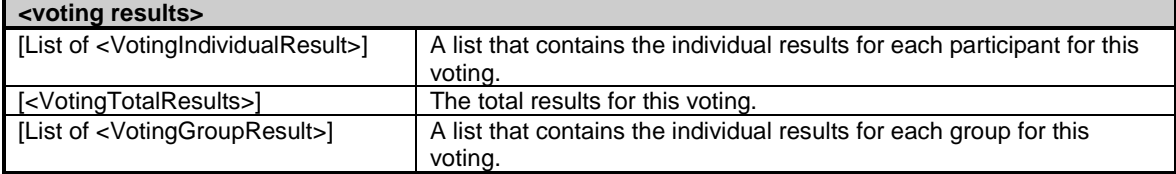

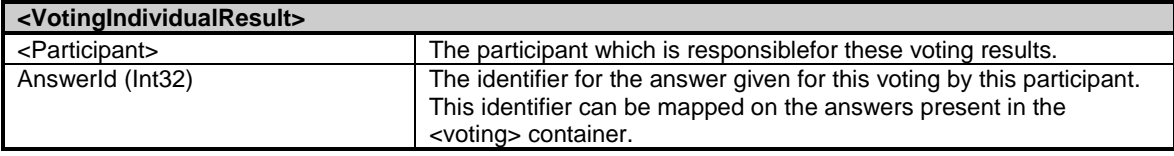

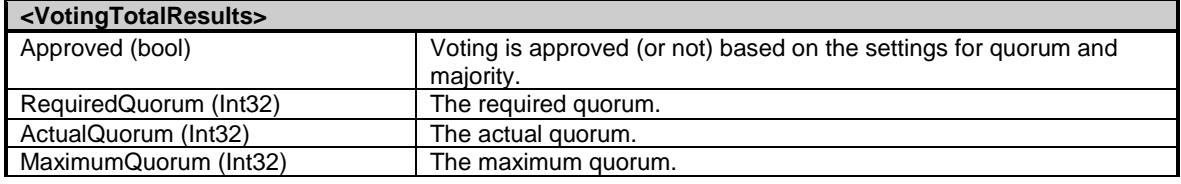

ä

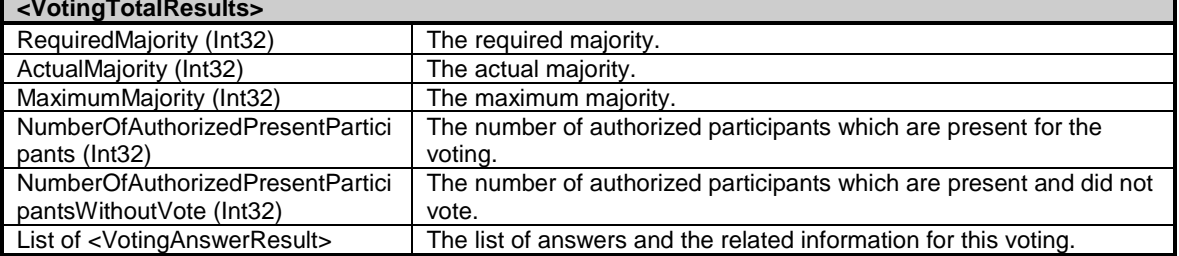

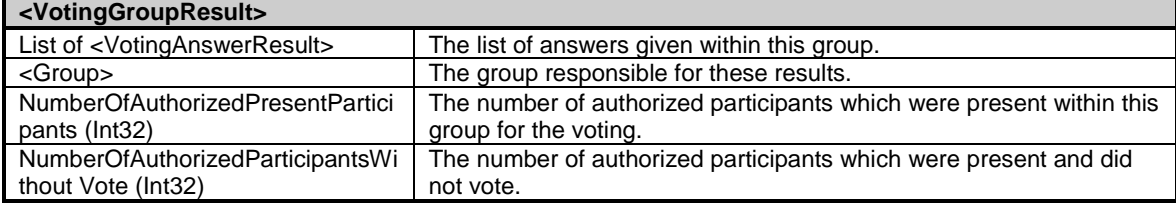

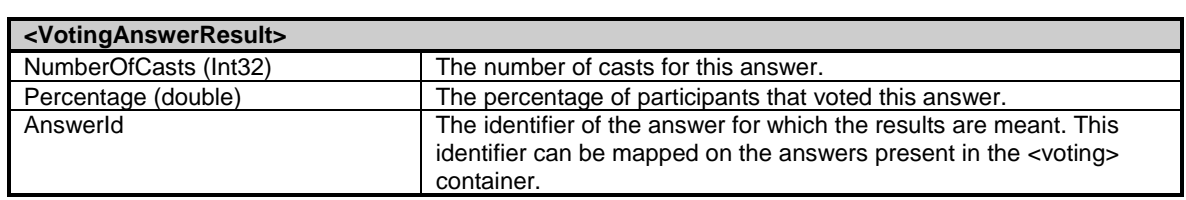

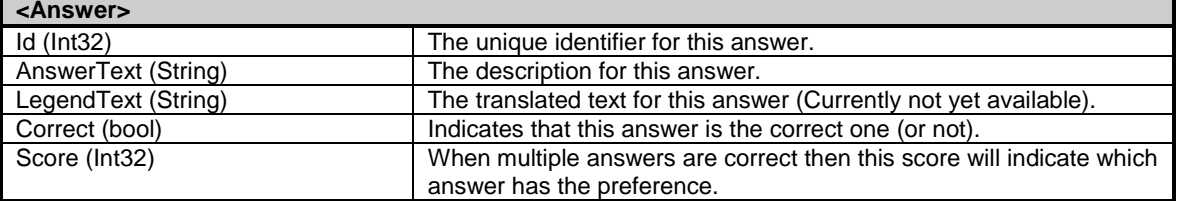

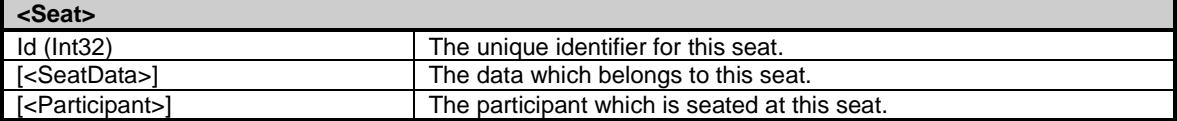

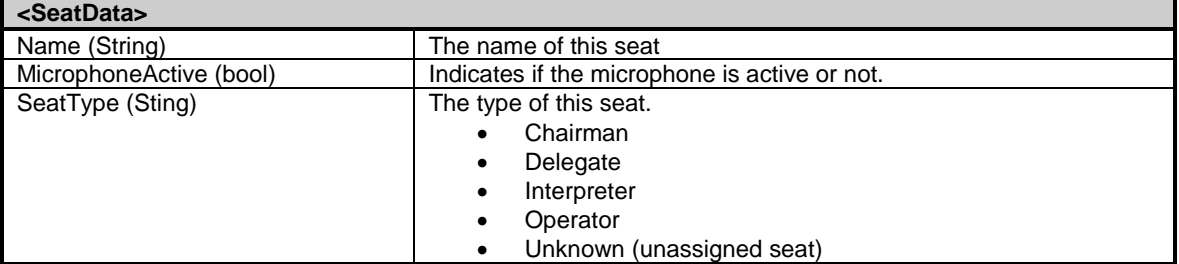

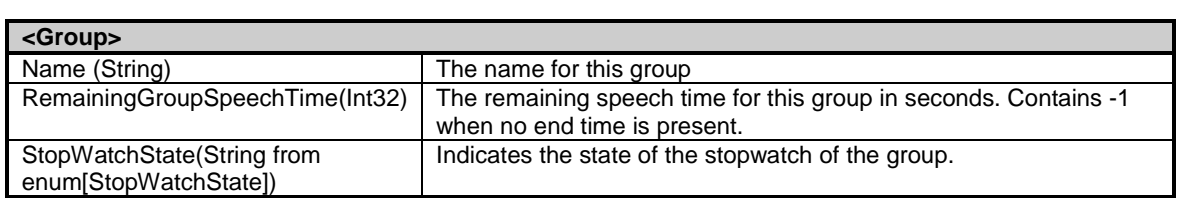

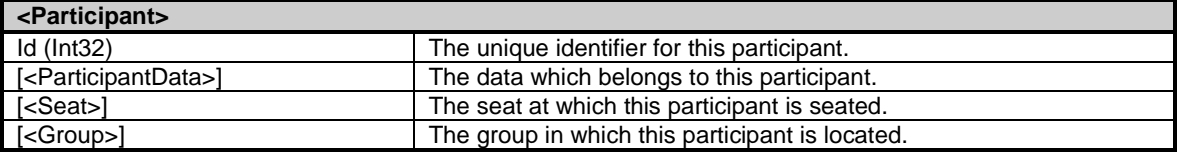

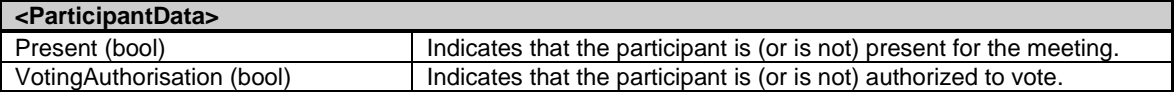

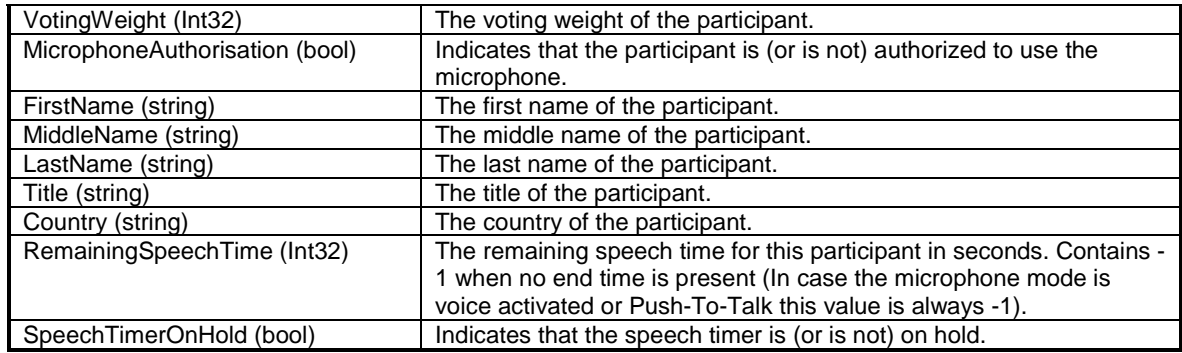

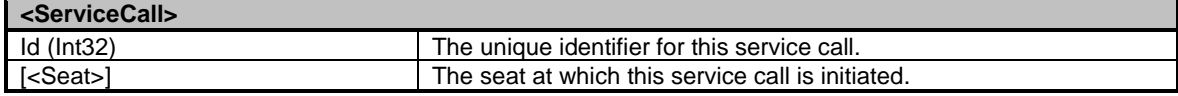

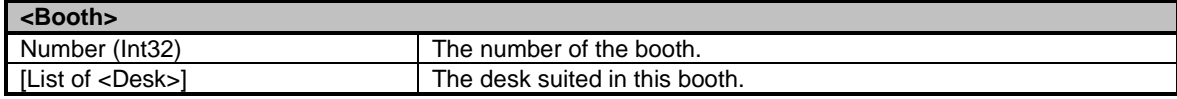

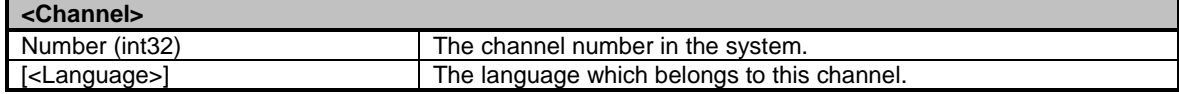

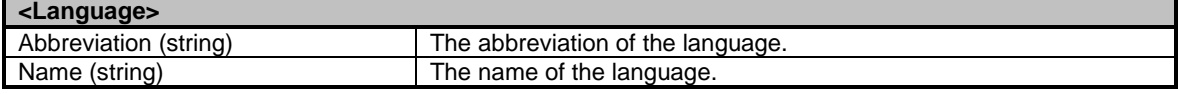

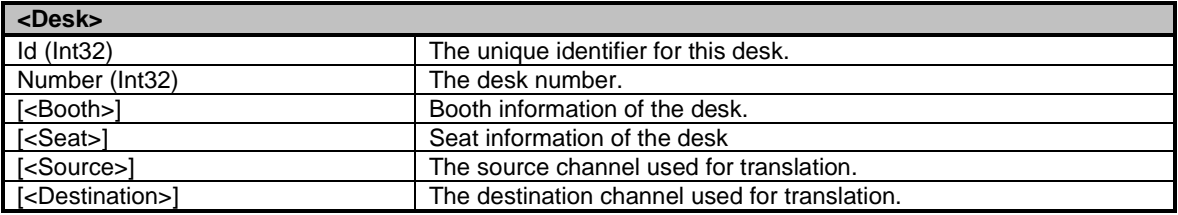

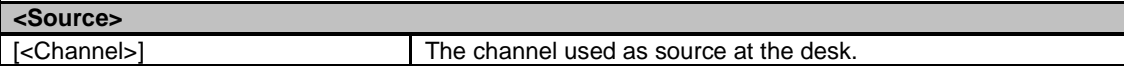

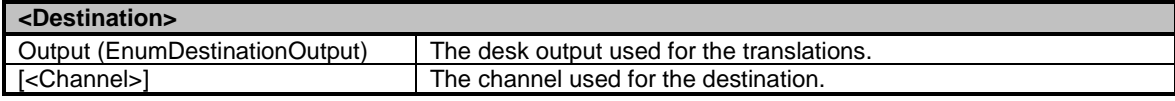

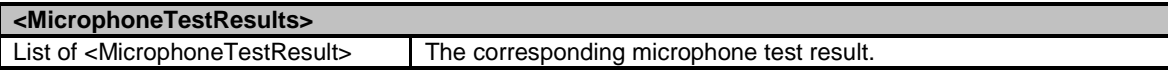

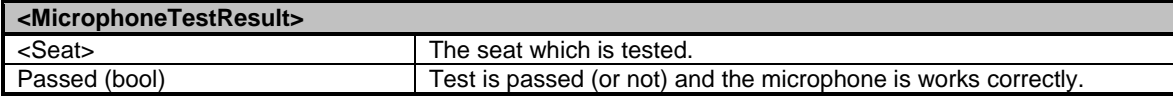

# **4.2.1 Translation from activity data into XML**

The described activity data is translated into XML by using the following guideline:

- The data inside a container is added as attributes; e.g. <Seat id="1"> where id is the attribute
- References to other containers are added as elements;

```
e.g. :
<Seat>
       <SeatData Name="Seat1" MicrophoneActive="True"/>
</Seat>
```
Where SeatData is the element.

# **5. CREATING A CUSTOMIZED CLIENT**

This describes the necessary actions to create a custom client in Microsoft Visual C# to receive and decode the XML stream of the **Bosch DCN Conference Software Server**. See also the DCN-SWSMD example code on the DVD.

# **5.1 Connecting with the TcpIpActivityTraceListener**

Normally the default configuration does not need any changes.

If you did make changes to the Configuration you need to restart the DCN-SW server.

The default port to connect to is 20000.

If you do not use .Net framework to create the custom client it is recommended to use Microsoft XML library to deserialize the XML stream.

The following C# code can be used to connect with the TcpIpActivityTraceListener:

```
Socket clientSocket = new Socket(AddressFamily.InterNetwork,
                 SocketType.Stream, ProtocolType.Tcp);
try
\{// 20000 is the value that was set for ConnectionPort when defining the 
   // TcpIpActivityTraceListener. The IP address that is used can only be 
   // used in the situation that the client and server are 
   // running on the same computer.
IPEndPoint ipEndPoint = new IPEndPoint(IPAddress.Parse("127.0.0.1"), 20000);
clientSocket.Connect(ipEndPoint);
}
catch (SocketException e)
\{// A problem occurred … Check what happened.
}
finally
\{clientSocket.Close();
}
```
A connection should have been made successfully when the server was restarted and the configuration was successful.

# **5.2 Receiving the data**

The data concerning an activity is received as follows:

• **Header**

The header is binary and contains the topic that is contained in the activity and the length of the message that follows

## • **Message**

This is a string in which the activity is streamed as XML

The format of the header is as follows:

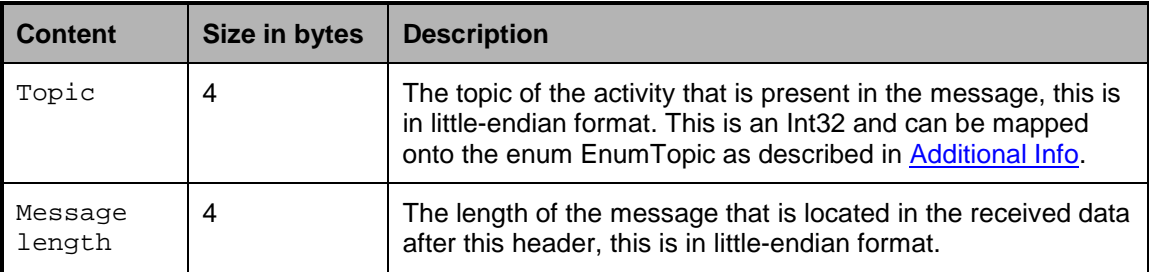

After the connection is succesfully made with the TcpIpActivityTraceListener one could do the following to retrieve the complete message:

While (!quit)

 $\{$ 

```
// For each message a header is sent that contains 8 bytes.
   if (clientSocket.Available > 8)
   {
       // First we read the header.
      byte[] header = new byte[8];
      int numberOfReceivedBytes = clientSocket.Receive(header, 8, 0);
      if (numberOfReceivedBytes != 8)
          throw new InternalOperationException("Header receival problem");
       // The header contains 2 integers, the first 4 bytes contains the topic 
       // and the remaining 4 bytes contain the length of the message that follows.
      Int32 topic = BitConverter.ToInt32(header, 0);
      Int32 messageLength = BitConverter.ToInt32(header, 4);
      byte[] buffer = new byte[messageLength];
      byte[] receivedData = new byte[messageLength];
      Int32 totalNumberOfBytesReceived = 0;
      StringBuilder receivedString = new StringBuilder();
       // It is possible that we do not receive the complete message in 
      // one read. So expect multiple reads.
      while (totalNumberOfBytesReceived < messageLength)
       \{numberOfReceivedBytes = clientSocket.Receive(buffer,
              messageLength - totalNumberOfBytesReceived, 0);
          // Add the received data to the buffer.
          Array.Copy(buffer, 0, receivedData, totalNumberOfBytesReceived,
              numberOfReceivedBytes);
          totalNumberOfBytesReceived += numberOfReceivedBytes;
       }
       receivedString.Append(System.Text.Encoding.Unicode.GetString(receivedData));
   }
}
```
After the call "receivedString.Append(…)" is executed the received XML string is present in the StringBuilder.

# **5.3 Deserializing the received activities**

The easiest way to convert the XML string, received in the previous paragraph, into a collection of objects is to use the XML deserializing mechanism from the Framework. To do this, one should define classes with public properties that correspond to the properties as defined in Activities . Also ensure that the defined classes that are used to deserialize the XML data have a parameterless constructor since this is necessary for the deserialization process.

The following activities can be send from the DCN-SW server when Streaming Meeting Data is enabled:

SystemActivity, MeetingActivity, SessionActivity, DiscussionActivity, VotingActivity, SeatActivity, ParticipantActivity, InterpretationActivity, ServiceCallActivity, BoothActivity, DeskActivity, **TestSystemActivity** 

 $\mathcal{L}_{\mathcal{L}_{\mathcal{L}}}$ 

}

}

These activities have some corresponding properties, so the best way to deserialize these is to have a generic base class that contains these properties. The next code fragment describes a possible implementation for this base class:

```
[XmlRootAttribute(ElementName = "Activity", IsNullable = false)]
public abstract class Activity
   protected Activity(){}
   /// <summary>The version of this activity. This can be used to check if the 
   /// activity matches the expected version.</summary>
   [XmlAttribute]
   public Int32 Version { get; set; }
   /// <summary>The date/time at which the activity occurred.</summary>
   [XmlAttribute]
   public DateTime TimeStamp { get; set; }
   /// <summary>The topic of this activity.</summary>
   [XmlAttribute]
   public EnumTopic Topic { get; set; }
   /// <summary>The type of this activity.</summary>
   [XmlAttribute]
   public EnumActivityType Type { get; set; }
```
The specific activities are derived from this base class. As an example the participant activity is displayed:

```
[XmlRootAttribute(ElementName = "ParticipantActivity", IsNullable = false)]
public class ParticipantActivity : Activity
\{public ParticipantActivity() {}
   public ParticipantContainer Participant { get; set ; }
```
The participant activity has one extra property next to the ones defined in the base activity. This is the participant container which contains the data regarding the participant.

The ParticipantContainer should be defined as follows:

```
[XmlRootAttribute(ElementName = "ParticipantContainer", IsNullable = false)]
public class ParticipantContainer
{
   public ParticipantContainer() {}
   /// <summary>The unique identifier for this participant.</summary>
   [XmlAttribute]
   public Int32 Id { get; set }
   /// <summary>The data for this participant.</summary>
   public ParticipantDataContainer ParticipantData { get; set }
   /// <summary>The seat at which this participant is located.</summary>
   public SeatContainer Seat { get; set }
   /// <summary>The group in which this participant is located.</summary>
   public GroupContainer Group { get; set }
}
```
The ParticipantDataContainer should be defined as follows:

```
[XmlRootAttribute(ElementName = "ParticipantDataContainer", IsNullable = false)]
public class ParticipantDataContainer
\{public ParticipantDataContainer() {}
   /// <summary>Indicates that the current participant is present or not.</summary>
   [XmlAttribute] public bool Present { get; set; }
```

```
/// <summary>The voting weight for this participant.</summary>
   [XmlAttribute] public Int32 VotingWeight { get; set; }
   /// <summary>Is this participant authorized to vote.</summary>
   [XmlAttribute] public bool VotingAuthorisation { get; set; }
   /// <summary>Is this participant authorized to use the microphone.</summary>
   [XmlAttribute] public bool MicrophoneAuthorisation { get; set; }
    /// <summary>The first name of this participant.</summary>
   [XmlAttribute] public string FirstName { get; set; }
   /// <summary>The middle name of this participant.</summary>
   [XmlAttribute] public string MiddleName { get; set; }
   /// <summary>The last name of this participant.</summary>
   [XmlAttribute] public string LastName { get; set; }
    /// <summary>The title of this participant.</summary>
   [XmlAttribute] public string Title { get; set; }
    /// <summary>The country set for this participant.</summary>
   [XmlAttribute] public string Country { get; set; }
   /// <summary>The remaining speech time in seconds for this 
participant.</summary>
   [XmlAttribute] public Int32 RemainingSpeechTime { get; set; }
```
After defining the StationContainer and the GroupContainer one is ready to deserialize the ParticipantActivity.

In one of the previous examples we had the "receivedString" that contained the XML string and the header that was send in front of it.

The message header that is received when an activity is received contains the topic of the activity. When this topic indicates that the ParticipantActivity is present in the message we can deserialize it. For this we need the next 2 methods:

```
/// <summary>Converts the String to UTF8 Byte array and is used in 
deserialization.</summary>
private static Byte[] StringToUTF8ByteArray(string pXmlString)
\{UTF8Encoding encoding = new UTF8Encoding();
   byte[] byteArray = encoding.GetBytes(pXmlString);
   return byteArray;
}
/// <summary>Reconstruct an object from an XML string</summary>
public T DeserializeObject<T>(string xml)
\{XmlSerializer xs = new XmlSerializer(typeof(T));
   MemoryStream memoryStream = new MemoryStream(StringToUTF8ByteArray(xml));
   XmlTextWriter xmlTextWriter = new XmlTextWriter(memoryStream, Encoding.UTF8);
   return (T)xs.Deserialize(memoryStream);
}
```
The deserializing of the ParticipantActivity can be done as follows:

ParticipantActivity participantActivity = DeserializeObject<ParticipantActivity>(receivedString.ToString());

After this statement the participantActivity will contain the data regarding this activity. The related objects, like the StationContainer will also be set if that data is available in the XML string. This same mechanism could be used for all the other activities.

This process should be duplicated for the remaining activities when these also need to be deserialized.

#### **5.4 Lists**

}

In some occasions a list of items is send within a container. The way to handle this will be explained by describing the meeting container since this contains a list of ParticipantContainers.

```
[XmlRootAttribute(ElementName = "MeetingContainer", IsNullable = false)]
public class MeetingContainer
{
   ...
   /// <summary>The collection of participants within this meeting.</summary>
   public List<ParticipantContainer> Participants { get; set; }
   ...
}
```
# **APPENDIX A. ADDITIONAL INFO**

# <span id="page-23-0"></span>**A.1. Enumerations**

The enumerations EnumTopic and EnumActivityType should be defined as follows:

```
public enum EnumTopic
\mathcal{L}_{\mathcal{L}_{\mathcal{L}}}System = 0,Meeting = 1,
    Session = 2,
    Discussion = 3,
    Participant = 4,
    Seat = 5,
    Voting = 6
    Interpretation = 7,
    ServiceCall = 8,
    Booth = 9,
    Desk = 10TestSystem = 11
}
```

```
public enum EnumActivityType
\mathcal{L}_{\mathcal{L}_{\mathcal{L}}}// System topic
   SystemStarted,
   SystemStopped,
   // Meeting topic
   MeetingDataUpdated,
   MeetingStarted,
   MeetingStopped,
   AttendanceRegistrationStarted,
   AttendanceRegistrationStopped,
   ParticipantAdded,
   // Session topic
   SessionDataUpdated,
   SessionStarted,
   SessionStopped,
   SessionSuspended,
   SessionResumed,
   // Discussion topic
   DiscussionDataUpdated,
   RequestListUpdated,
   ResponseListUpdated,
   ActiveListUpdated,
   ActiveResponseListUpdated,
   SpecialEquipmentListUpdated,
   // Seat topic
   SeatAdded,
   SeatUpdated,
   SeatRemoved,
   SeatPriorityButtonActivated,
   SeatPriorityButtonDeactivated,
   // Participant topic
   ParticipantUpdated,
   // Voting topic
   VotingDataUpdated,
   VotingStarted,
   VotingStopped,
   VotingOnHold,
   VotingResumed,
   VotingSelected,
   VotingInterimResult,
```

```
// Interpretation topic
InterpretationTranslationStarted,
InterpretationTranslationStopped,
```
// ServiceCall topic ServiceCallStarted, ServiceCallIsBeingServiced, ServiceCallHandled,

// Booth topic BoothInUse, BoothNotInUse,

// Desk topic DeskAdded

public enum EnumDestinationOutput

 $A = 0,$  $B = 1$ 

}

{

}

{

}

```
public enum StopWatchState
```

```
/// <summary>Idle state of the stopwatch</summary>
STOPWATCH_IDLE = 0,
/// <summary>Running state of the stopwatch</summary>
STOPWATCH_RUNNING,
/// <summary>Interrupted state of the stopwatch</summary>
STOPWATCH_INTERRUPTED
```
# **A.2. Example XML Strings**

To make things more understandable a few examples of XML strings are displayed here.

#### **A.2.1. SeatUpdated**

When an update occurs on the seat then a string will be received in which the topic is set to Seat and the ActivityType is set to SeatUpdated. Based on the table we should expect this:

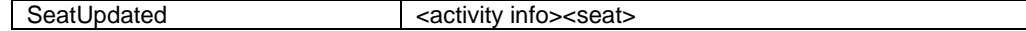

The xml string received:

```
<?xml version="1.0" encoding="utf-8"?>
<SeatActivity xmlns:xsi=http://www.w3.org/2001/XMLSchema-instance
     xmlns:xsd="http://www.w3.org/2001/XMLSchema" Version="1" 
     TimeStamp="2008-08-27T13:00:51.2126576+02:00" Topic="Seat" Type="SeatUpdated">
   <Seat Id="6">
     <SeatData Name="0006" MicrophoneActive="true" />
     <Participant Id="7">
       <ParticipantData Present="false" VotingWeight="1" VotingAuthorisation="true"
           MicrophoneAuthorisation="true" FirstName="0007" MiddleName=""
           LastName="" Title="" Country="" RemainingSpeechTime="-1" />
     </Participant>
   </Seat>
</SeatActivity>
```
As one can see the participant node does not contain a tag for the group. This means that this participant was not assigned to a group.

#### **A.2.2. InterpretationTranslationStarted**

```
<?xml version="1.0" encoding="utf-8"?>
<InterpretationActivity xmlns:xsi=http://www.w3.org/2001/XMLSchema-instance
     xmlns:xsd="http://www.w3.org/2001/XMLSchema" Version="1" 
     TimeStamp="2008-08-27T13:00:51.2126576+02:00" Topic="Interpretation" 
     Type="InterpretationTranslationStarted">
   <Desk Number="1" />
     <Booth Number="1" />
     </Booth>
     <Seat Id="25">
       <SeatData Name="1:1" MicrophoneActive="true" />
     </Seat>
     <Source>
       <Channel Number="0" />
         <Language Abbreviation="FLR" Name="Floor" />
       </Channel>
     </Source>
     <Destination Output="A">
       <Channel Number="2" />
         <Language Abbreviation="NLD" Name="Dutch" />
       </Channel
     </Destination>
   </Desk>
</InterpretationActivity>
```
# **A.2.3. MeetingStarted**

```
<?xml version="1.0" encoding="utf-8"?>
<MeetingActivity xmlns:xsi=http://www.w3.org/2001/XMLSchema-instance
     xmlns:xsd="http://www.w3.org/2001/XMLSchema" Version="1" 
     TimeStamp="2008-08-27T13:33:18.4660052+02:00" Topic="Meeting"
Type="MeetingStarted">
   <Meeting Id="1">
     <MeetingData Subject="DefaultMeeting" DateTime="2008-08-27T13:22:33.097"
         Description="" />
     <Sessions>
       <SessionContainer Id="1">
         <SessionData Subject="Session" Description="Description" Done="false" />
       </SessionContainer>
     </Sessions>
     <Participants>
       <ParticipantContainer Id="2">
         <ParticipantData Present="false" VotingWeight="1" VotingAuthorisation="true" 
             MicrophoneAuthorisation="true" FirstName="Carl" MiddleName="the" 
             LastName="Coder" Title="Sir" Country="Spain" RemainingSpeechTime="-1" />
         <Seat Id="3">
           <SeatData Name="0003" MicrophoneActive="false" />
         </Seat>
         <Group Name="-" />
       </ParticipantContainer>
       <!-- ... The next participants are located here ... -->
     </Participants>
     <Channels>
       <Channel Number="1" />
         <Language Abbreviation="ENG" Name="English" />
       </Channel>
       <Channel Number="2" />
         <Language Abbreviation="NLD" Name="Dutch" />
       </Channel
     </Channels>
     <Booths>
       <Booth Number="1" />
         <Desks>
           <Desk Number="1" />
             <Seat Id="25">
               <SeatData Name="1:1" MicrophoneActive="false" />
             </Seat>
           </Desk>
         </Desks>
       </Booth>
     </Booths>
   </Meeting>
</MeetingActivity>
```
#### **A.2.4. MeetingStopped**

```
<?xml version="1.0" encoding="utf-8"?>
<MeetingActivity xmlns:xsi=http://www.w3.org/2001/XMLSchema-instance
     xmlns:xsd="http://www.w3.org/2001/XMLSchema" Version="1"
     TimeStamp="2008-08-27T13:17:26.0182056+02:00" Topic="Meeting" 
Type="MeetingStopped">
   <Meeting Id="1" />
</MeetingActivity>
```
#### **A.2.5. VotingStopped**

```
<?xml version="1.0" encoding="utf-8"?>
<VotingActivity xmlns:xsi="http://www.w3.org/2001/XMLSchema-instance" 
     xmlns:xsd="http://www.w3.org/2001/XMLSchema" Version="1" 
     TimeStamp="2008-08-27T13:50:36.0042872+02:00" Topic="Voting" 
Type="VotingStopped">
   <Voting Id="0">
     <VotingResults>
       <IndividualResults>
         <VotingIndividualResultContainer AnswerId="1">
           <Participant Id="2">
             <ParticipantData Present="false" VotingWeight="1" 
VotingAuthorisation="true" 
                 MicrophoneAuthorisation="true" FirstName="Carl" MiddleName="the" 
                 LastName="Coder" Title="Sir" Country="Spain" RemainingSpeechTime="-1" 
/>
             <Seat Id="3">
               <SeatData Name="0003" MicrophoneActive="false" />
             </Seat>
             <Group Name="-" />
           </Participant>
         </VotingIndividualResultContainer>
       </IndividualResults>
       <VotingTotalResults Approved="true" RequiredQuorum="0" ActualQuorum="0" 
           MaximumQuorum="1" RequiredMajority="0" ActualMajority="0" 
MaximumMajority="1" 
           NumberOfAuthorizedPresentParticipants="1" 
           NumberOfAuthorizedPresentParticipantsWithoutVote="0">
         <VotingAnswerResults>
           <VotingAnswerResultContainer AnswerId="1" NumberOfCasts="1" 
Percentage="100"/>
           <VotingAnswerResultContainer AnswerId="2" NumberOfCasts="0" 
Percentage="0"/>
         </VotingAnswerResults>
       </VotingTotalResults>
       <VotingGroupResults>
         <VotingGroupResultContainer NumberOfAuthorizedPresentParticipants="0" 
             NumberOfAuthorizedPresentParticipantsWithoutVote="0">
           <VotingAnswerResults>
             <VotingAnswerResultContainer AnswerId="1" NumberOfCasts="1" 
Percentage="100"/>
             <VotingAnswerResultContainer AnswerId="2" NumberOfCasts="0" 
Percentage="0"/>
           </VotingAnswerResults>
           <Group Name="-" />
         </VotingGroupResultContainer>
       </VotingGroupResults>
     </VotingResults>
   </Voting>
</VotingActivity>
```
## **A.2.6. MicrophoneTestStopped**

```
<?xml version="1.0" encoding="utf-8"?>
<TestSystemActivity xmlns:xsi="http://www.w3.org/2001/XMLSchema-instance" 
xmlns:xsd="http://www.w3.org/2001/XMLSchema" Version="1" TimeStamp="2011-02-
14T10:38:29.1421121+01:00" Topic="TestSystem" Type="MicrophoneTestEnded">
<MicrophoneTestResults>
   <MicrophoneTestResultContainer Passed="true">
       <Seat>
          <SeatContainer Id="16">
              <SeatData Name="0002"/>
          </SeatContainer>
```
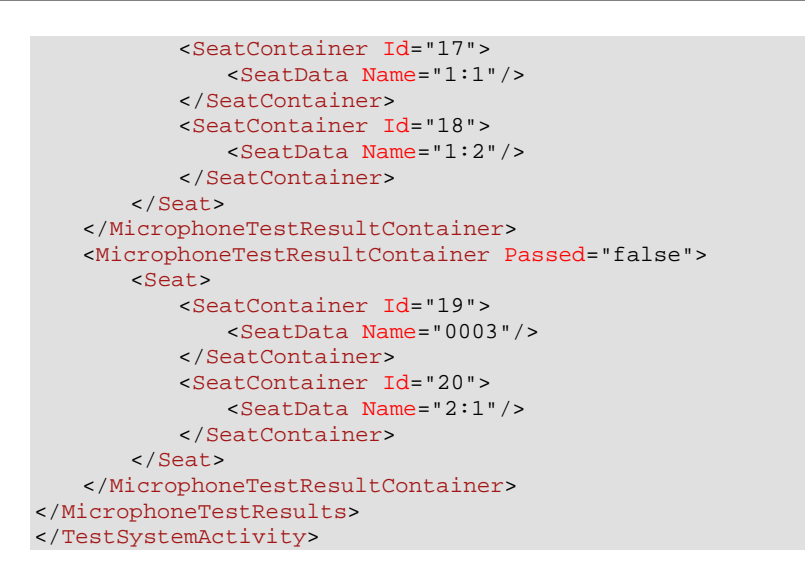

© 2013 Bosch Security Systems Data subject to change without notice

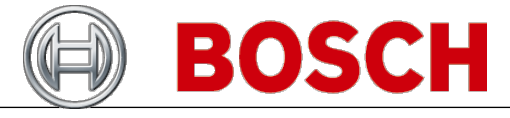